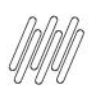

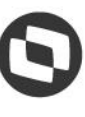

# **01. VISÃO GERAL**

Ao acessar um relatório, você verá que ele é composto por diferentes módulos, cada um apresentando um tipo de dado diferente.

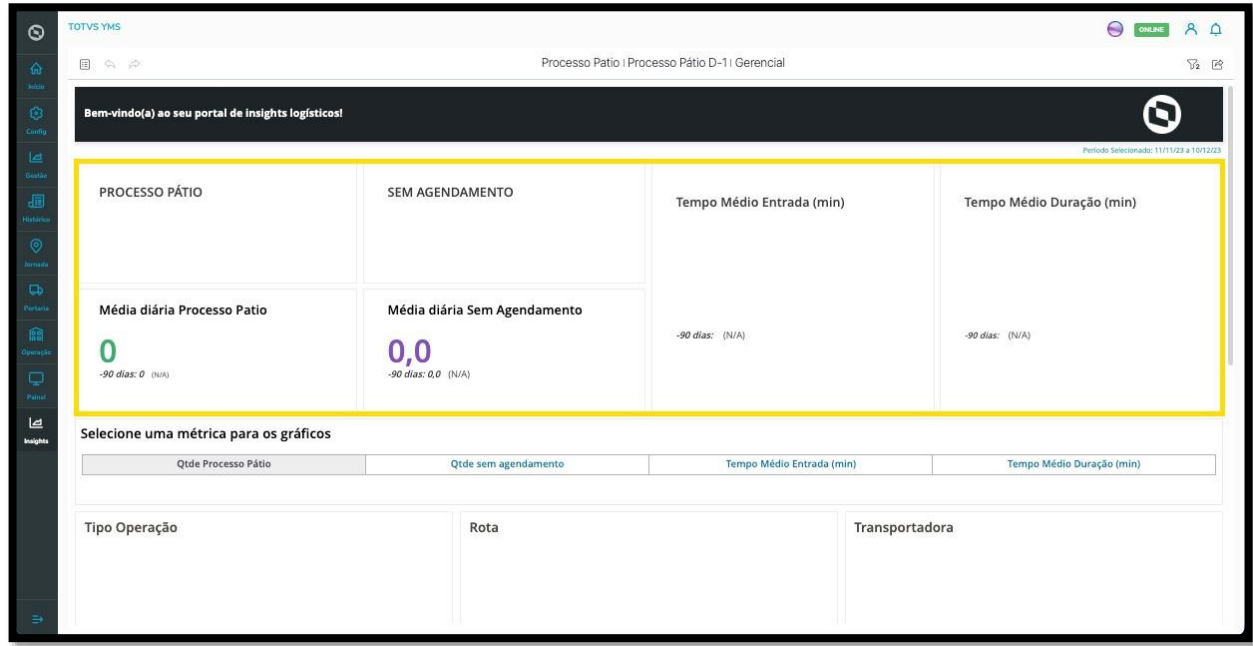

Ao passar o mouse por cima do módulo, **dois botões** são exibidos.

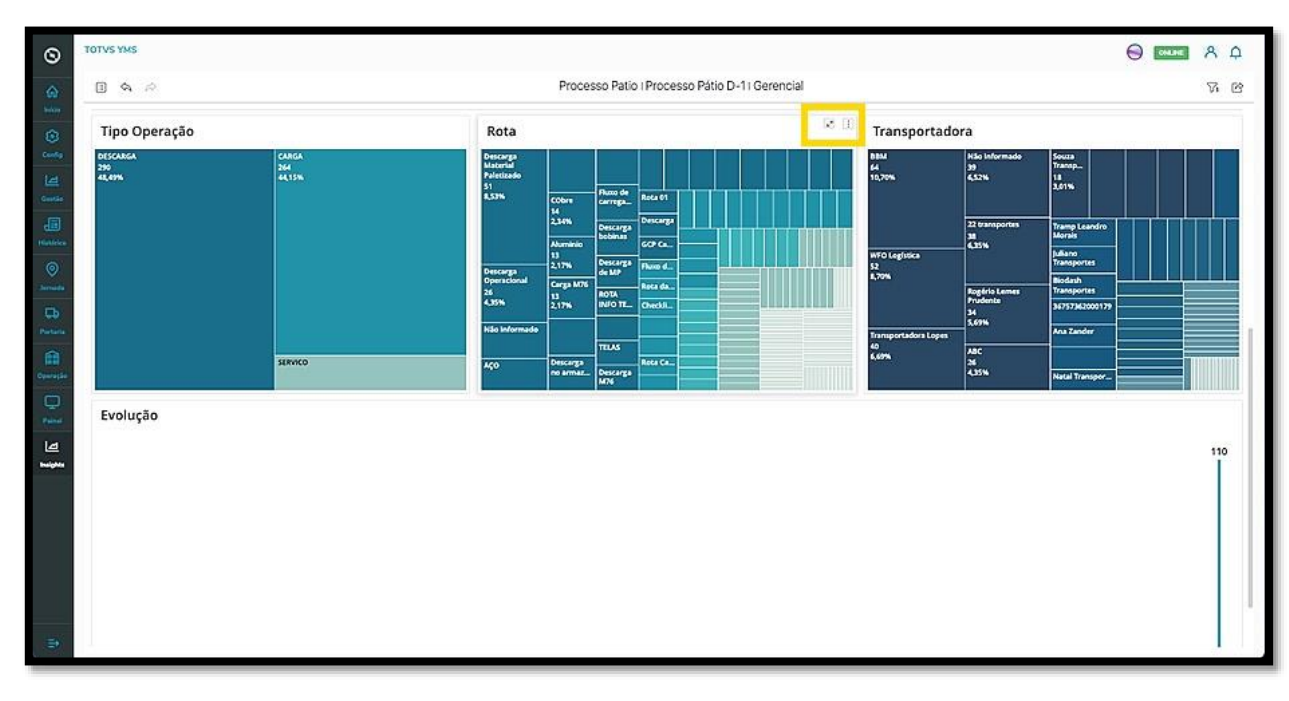

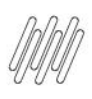

O botão do lado **esquerdo** permite que você expanda os dados na tela.

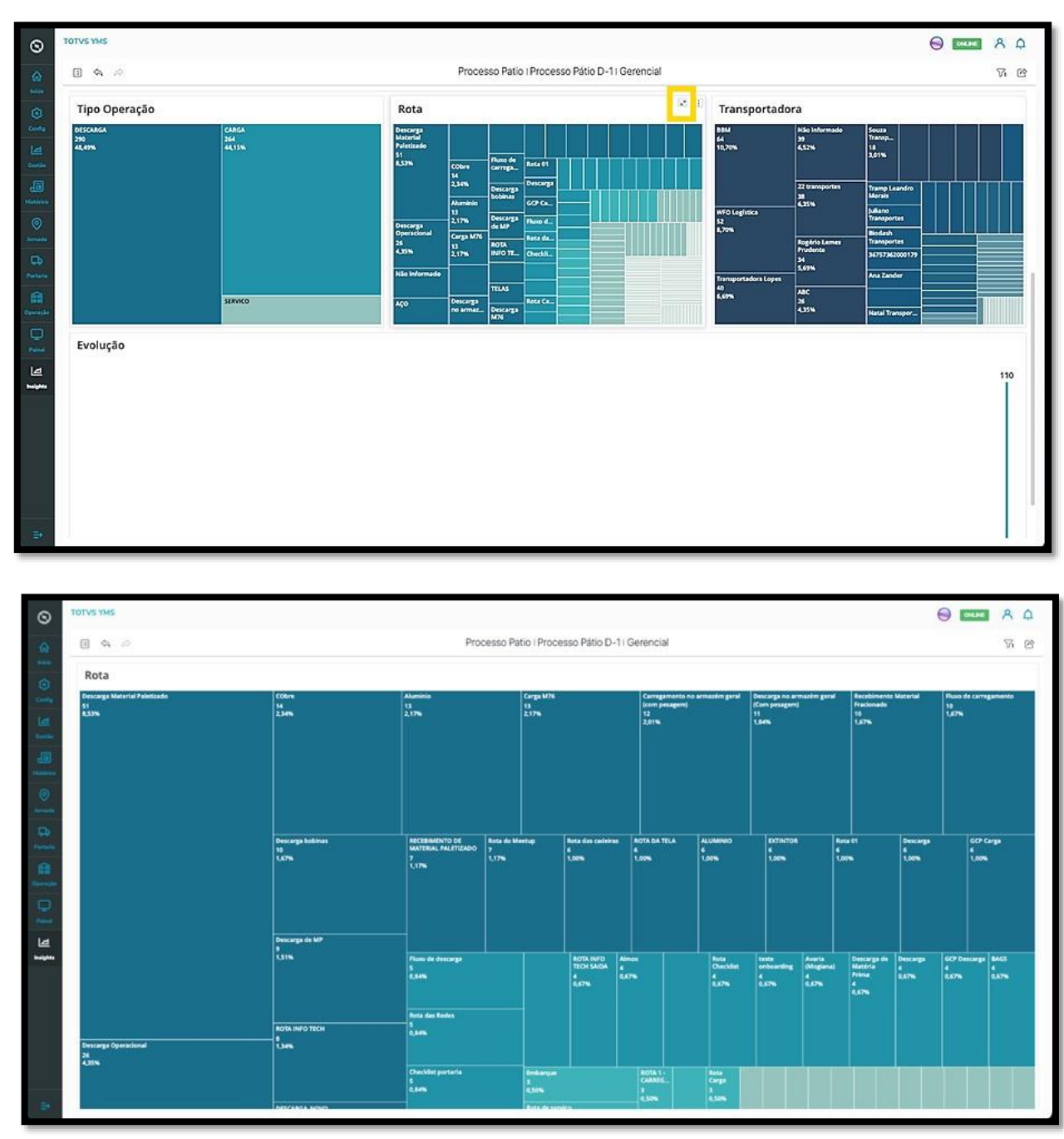

Para retornar ao *Dashboard* (Painel) inicial, clique no mesmo botão, que agora tem a função inversa.

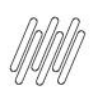

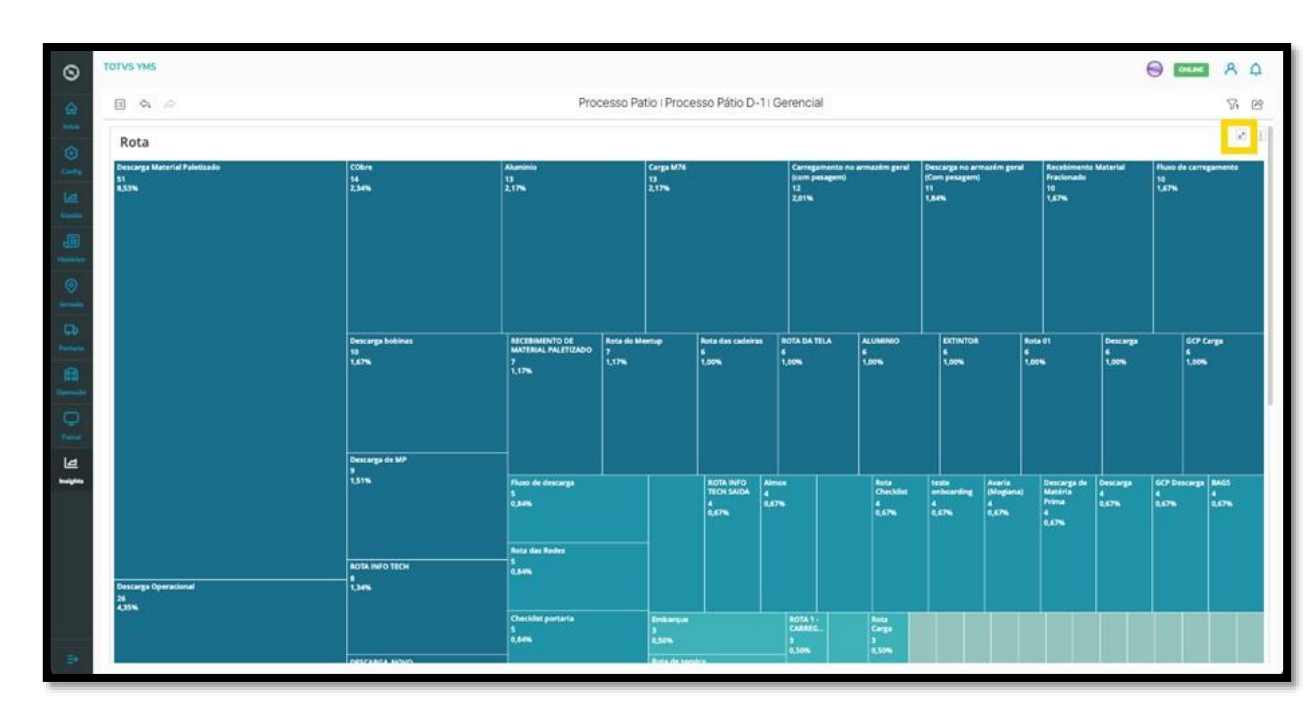

O botão do lado **direito** de cada módulo é um menu de **3 pontinhos**.

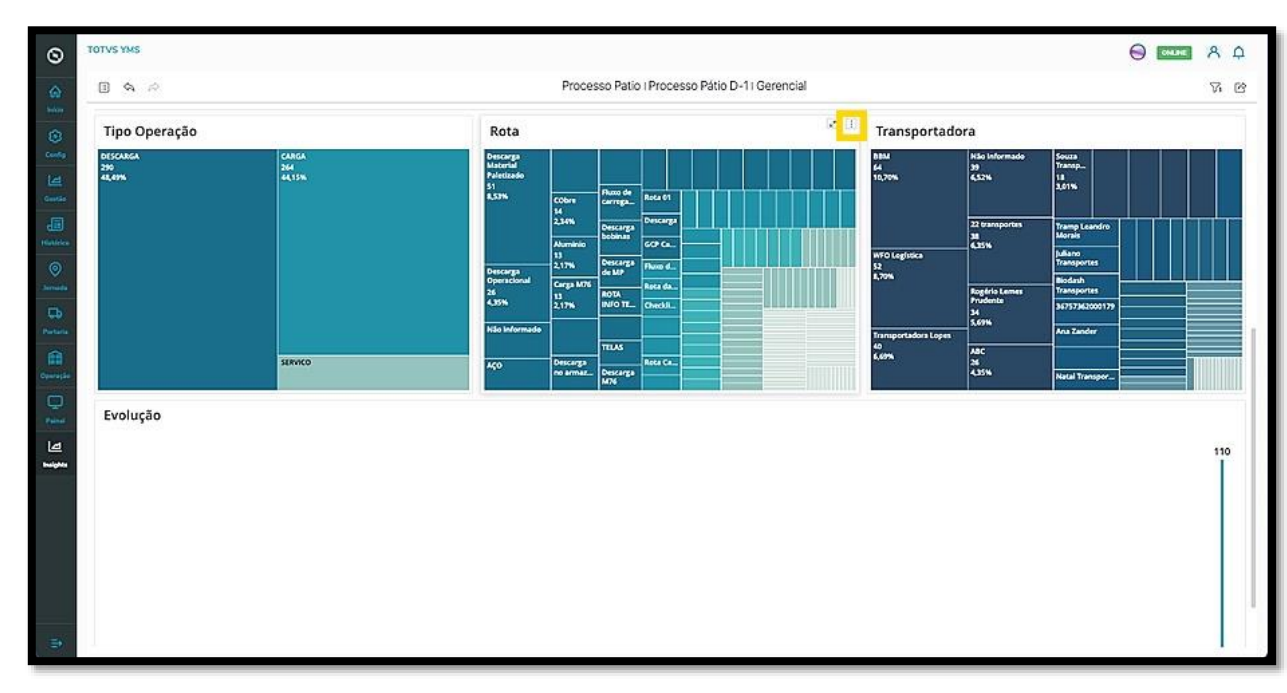

Ao clicar nele, duas opções são exibidas: **Mostrar dados** e **Exportar.**

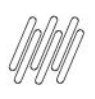

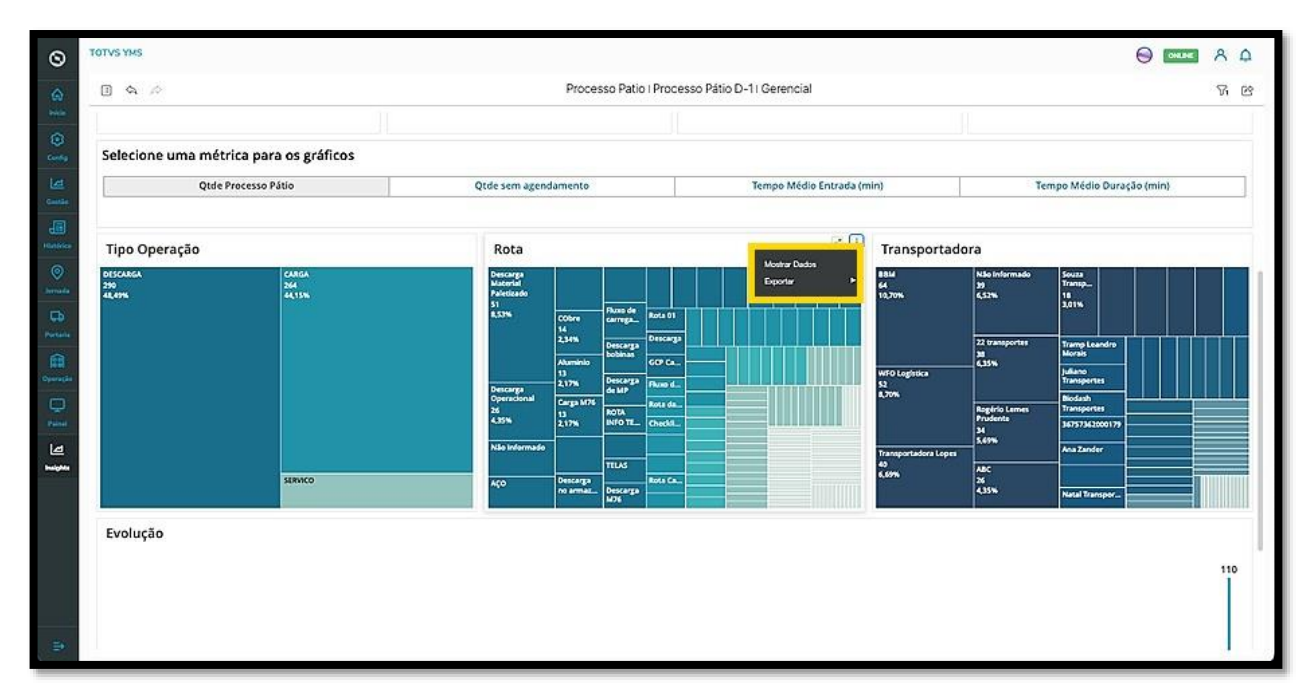

Ao selecionar a primeira opção, **Mostrar dados**, uma nova tela é aberta para que você visualize os dados selecionados.

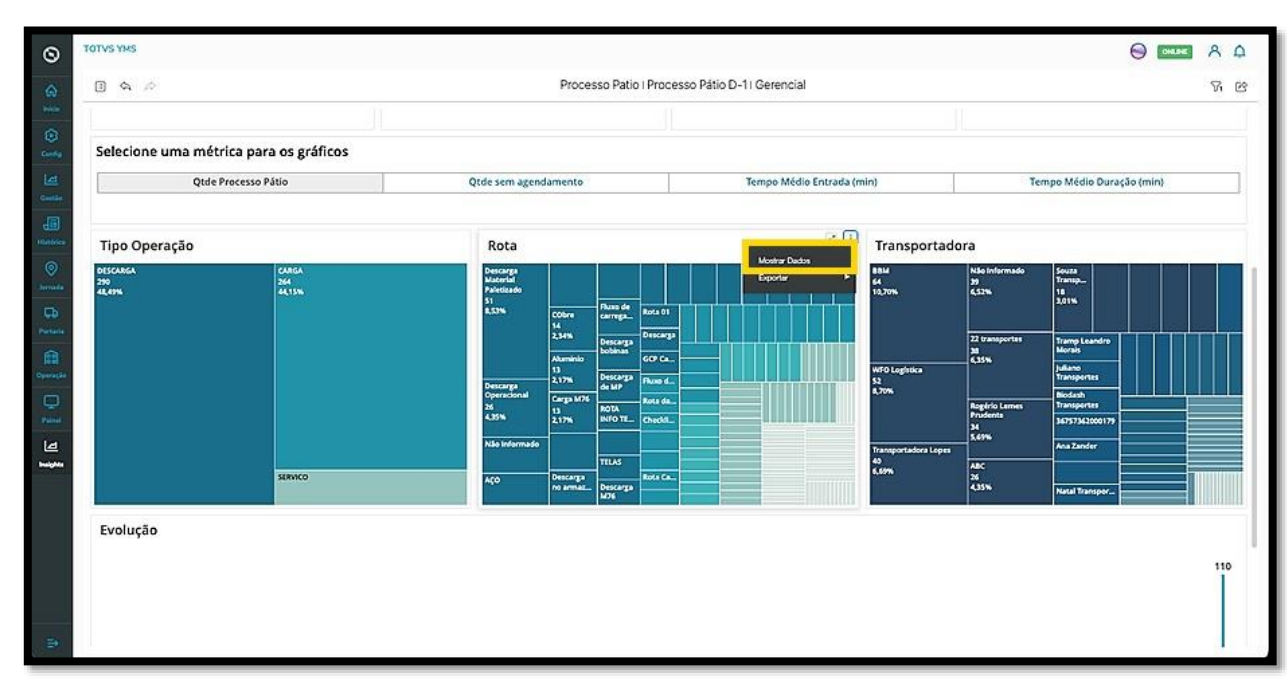

 $\overline{\circ}$ 

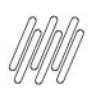

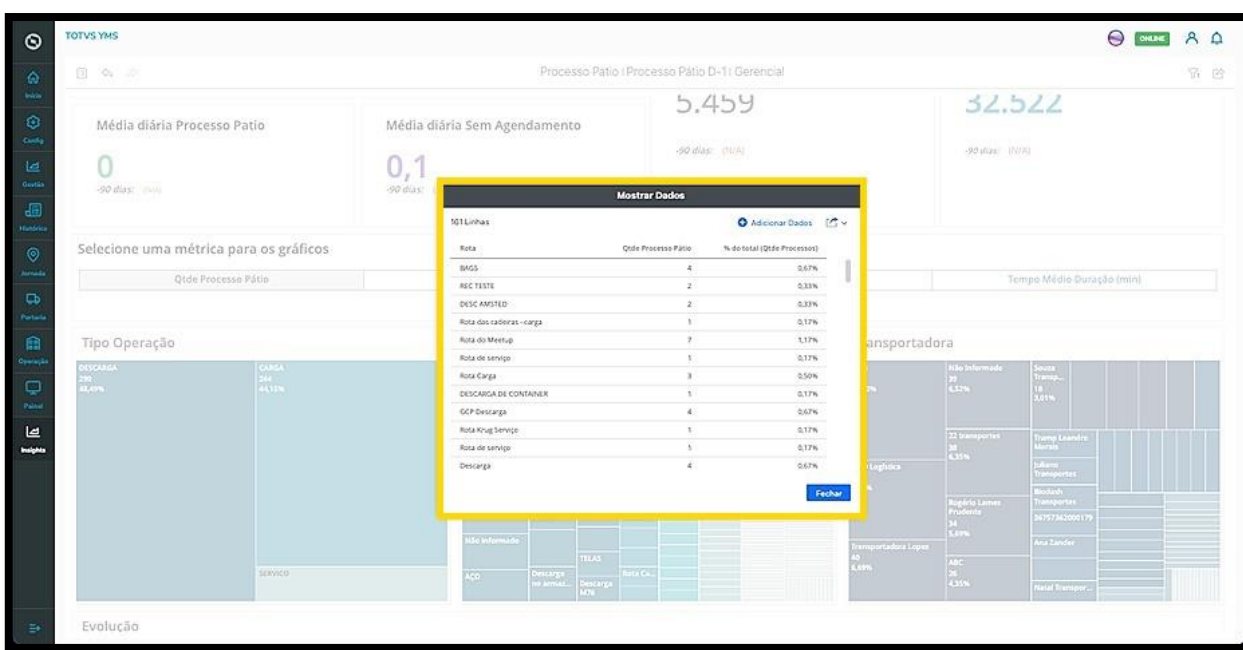

A segunda opção, **Exportar**, oferece duas opções de formato para o **download** dos dados: **PDF** ou **CSV.**

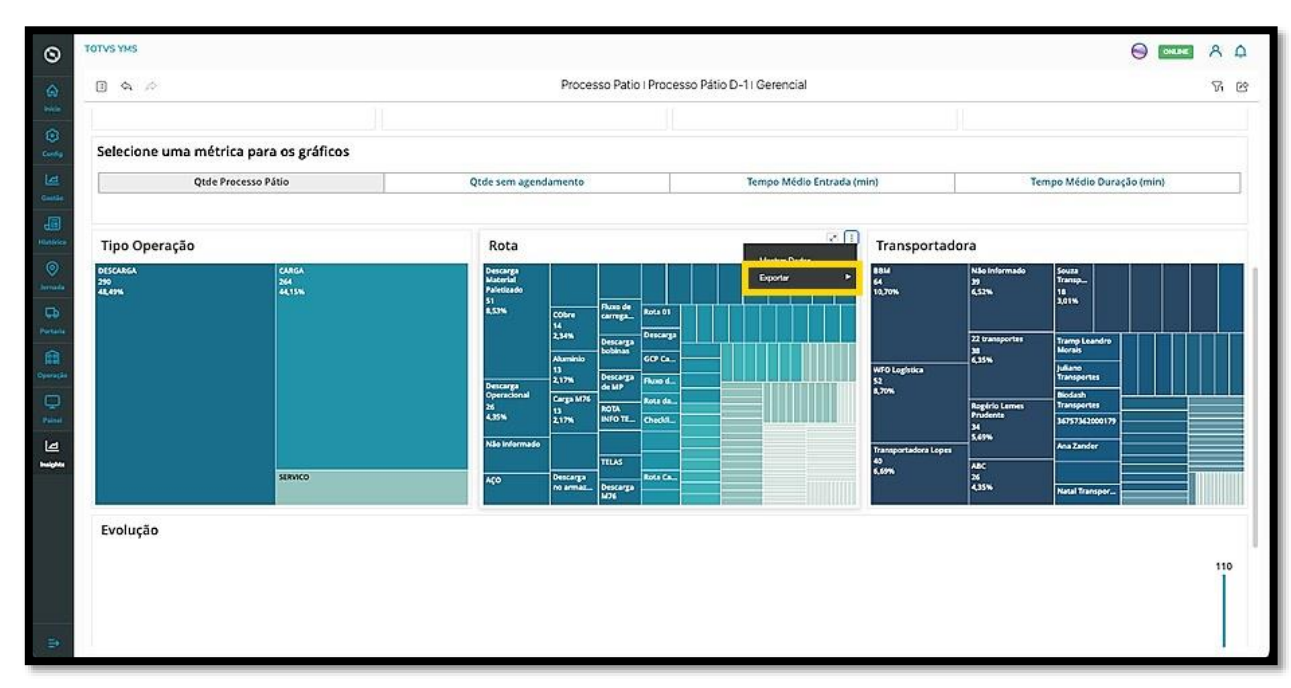

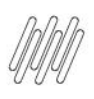

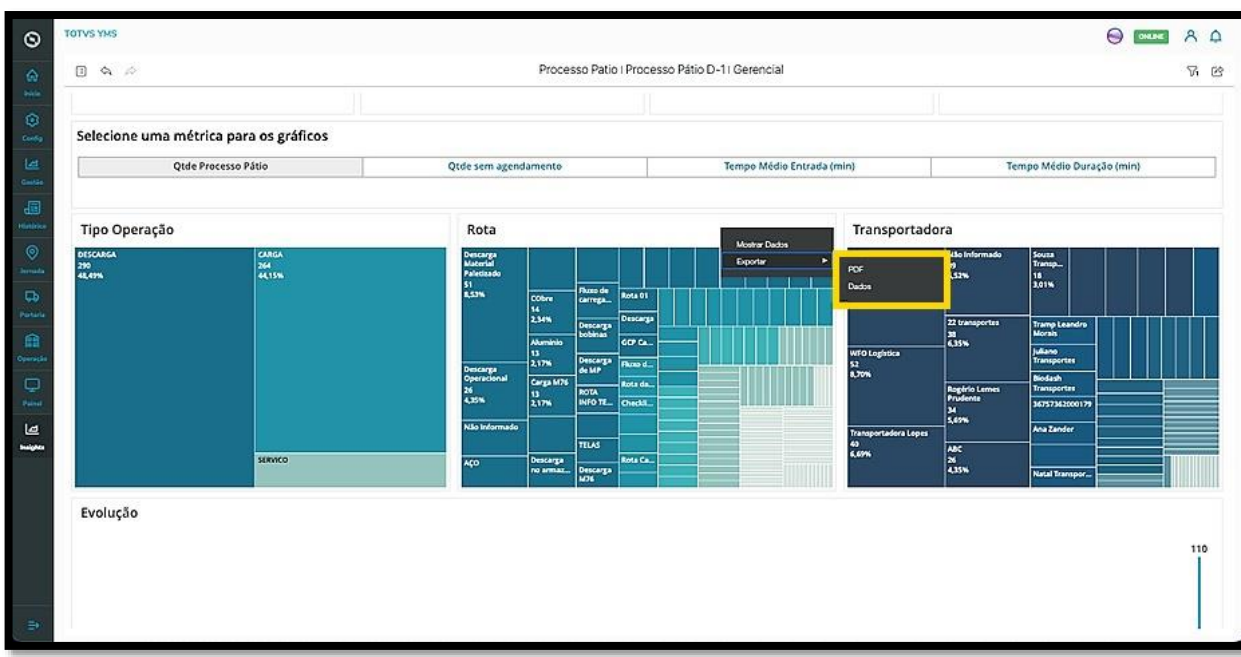

Para navegar por diferentes áreas do relatório, você pode utilizar o sumário.

Para isso, clique no **ícone do canto superior esquerdo**.

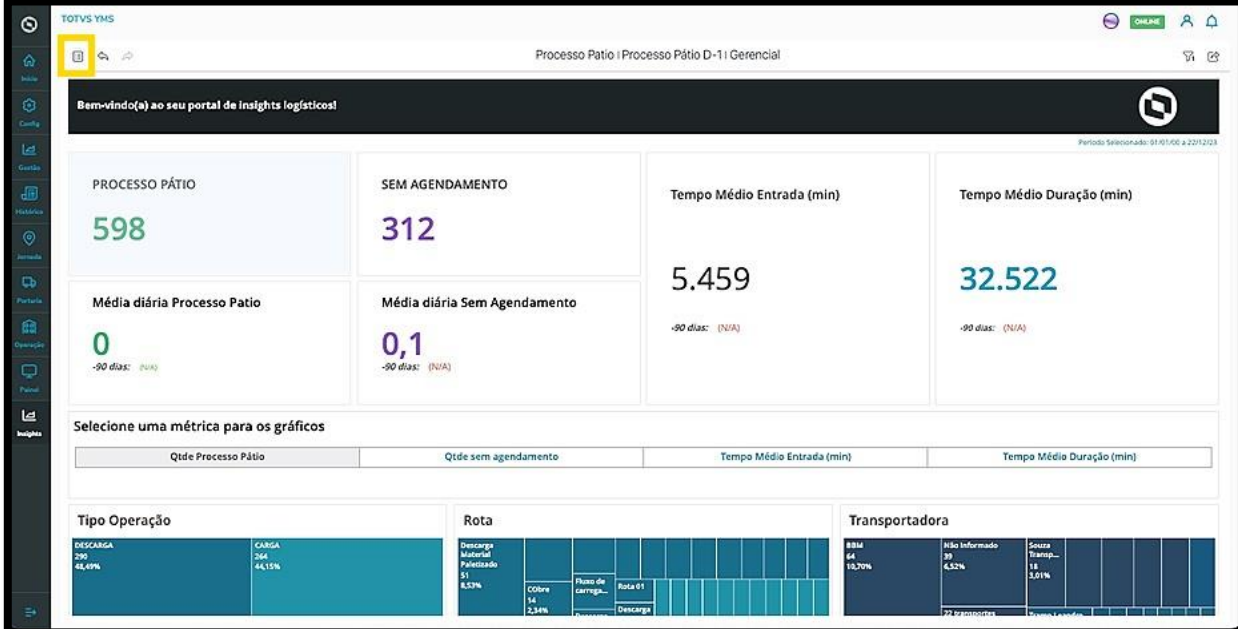

Ao clicar nele, o **sumário** será exibido logo abaixo.

Um relatório é composto por **capítulos** e **páginas** que ficam dentro dos capítulos.

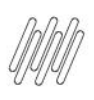

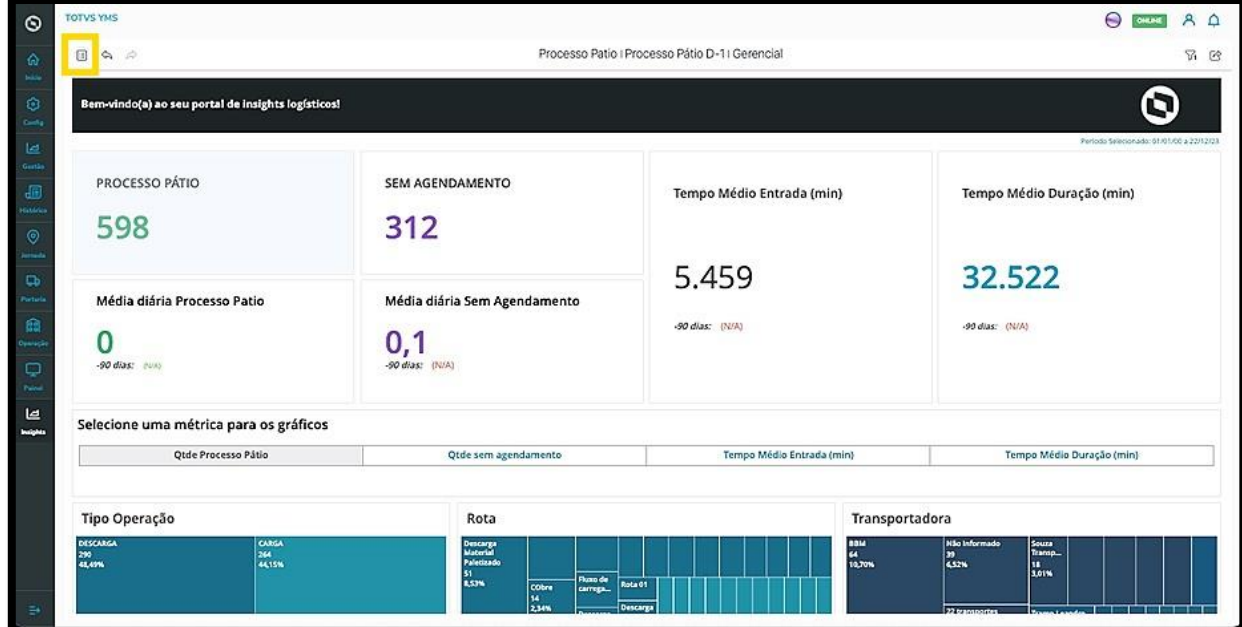

Os capítulos são sempre os que estão com o título em **negrito.**

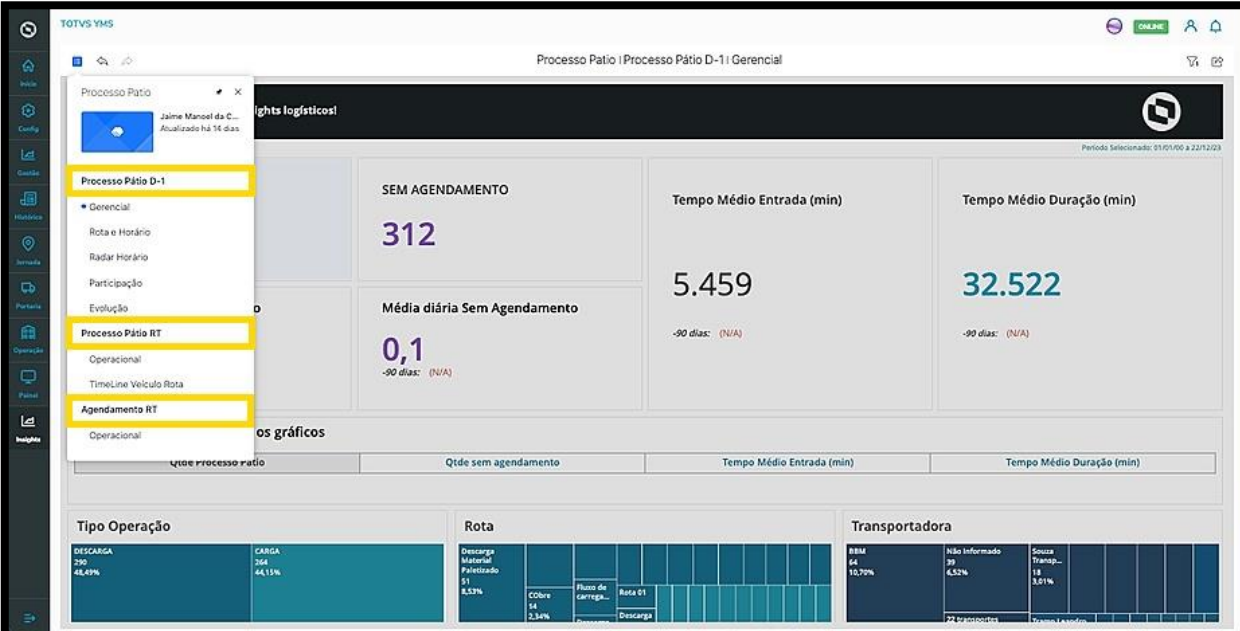

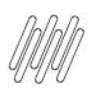

As **páginas** são as que aparecem logo abaixo.

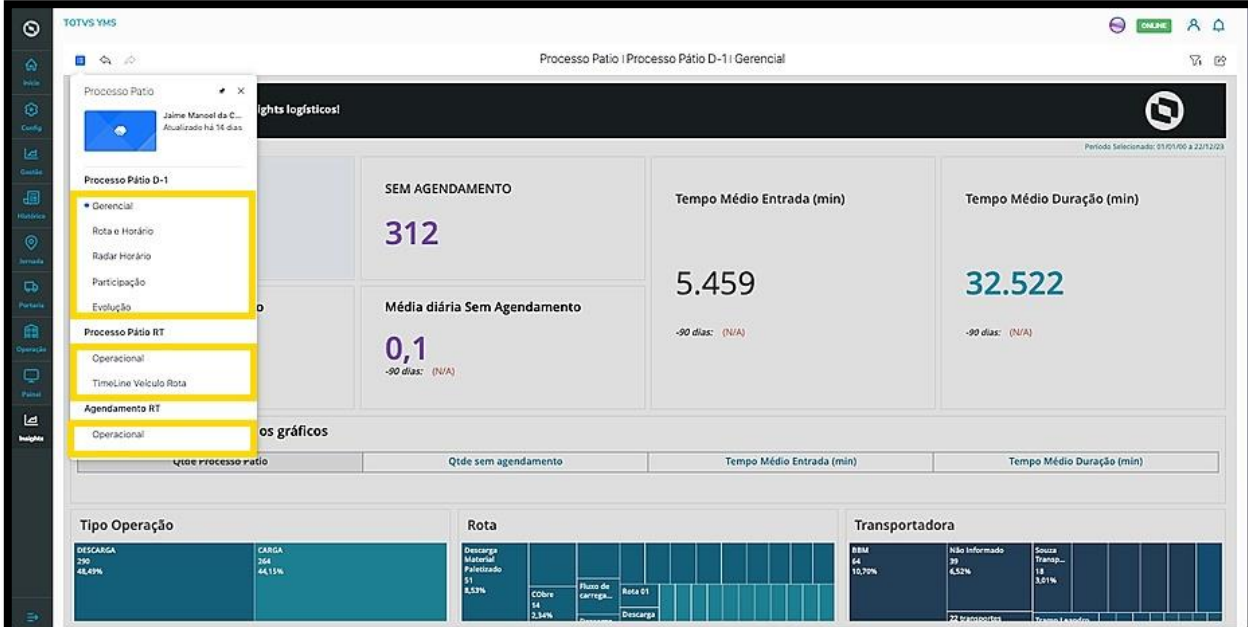

Ao clicar em uma **página,** a visualização do relatório mudará de acordo com a página selecionada.

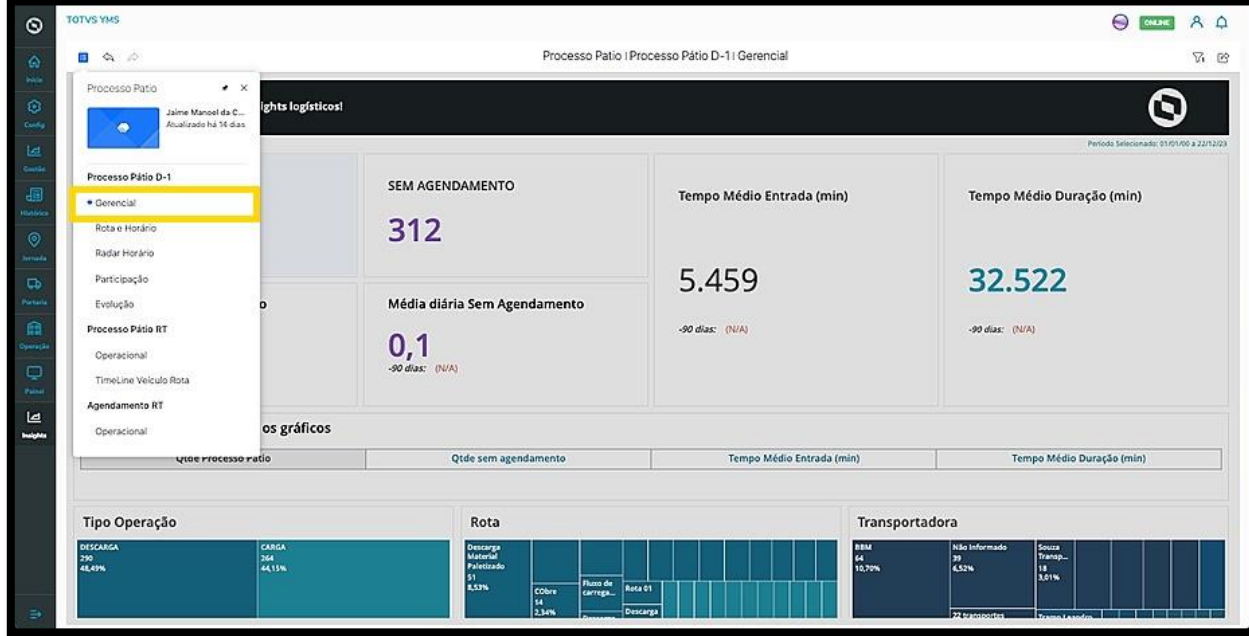

Cada **página** será configurada de acordo com os dados presentes e a necessidade do produto/visualização.

Dentro dela, é possível navegar pelos dados e utilizar os dois ícones presentes em todos os módulos para realizar as três ações principais: **expandir visualização, mostrar dados** e **realizar o download.**

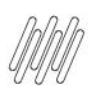

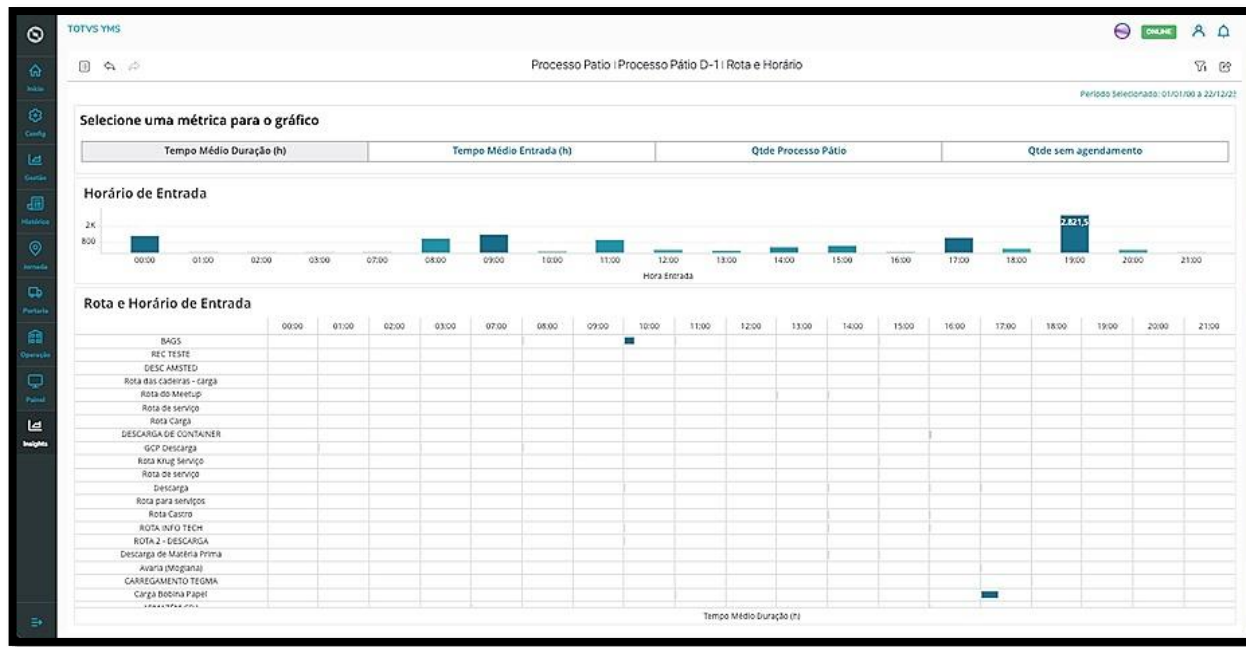

Se houver uma **página** que tenha alta relevância para as suas análises, é possível fixá-la.

Para isso, clique no ícone de **sumário** e no **botão com formato de pin**, no canto superior direito.

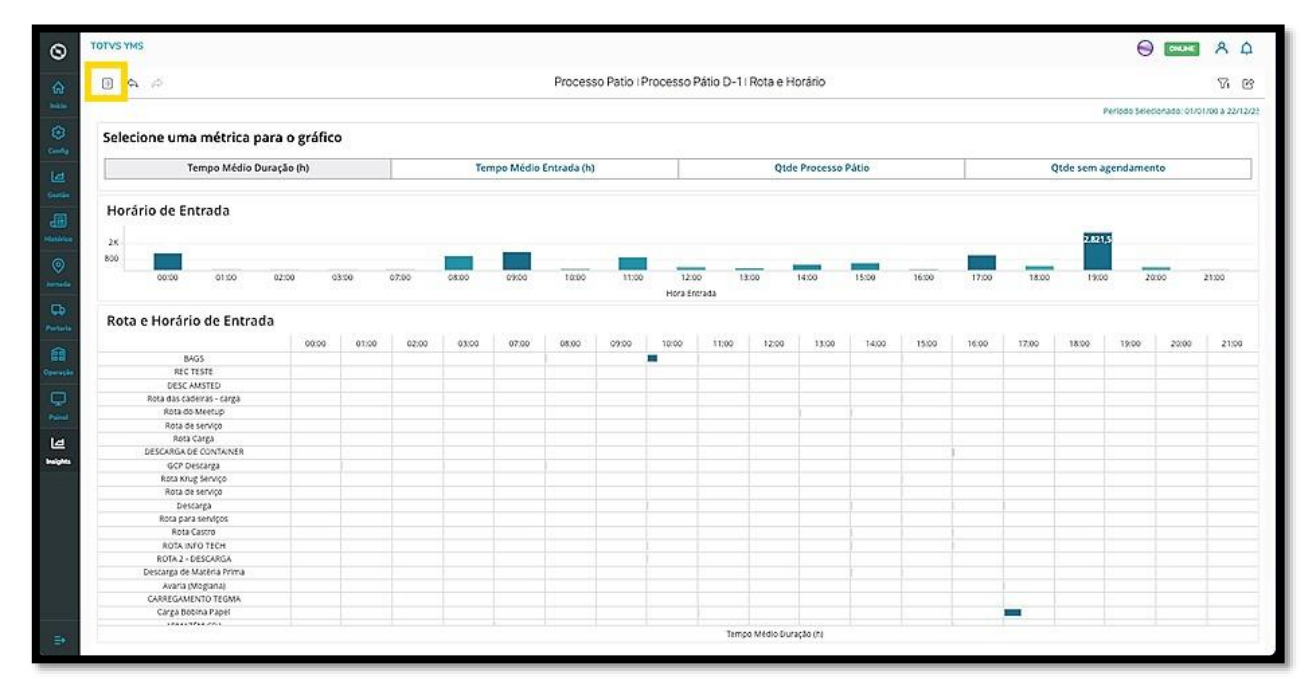

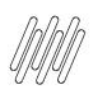

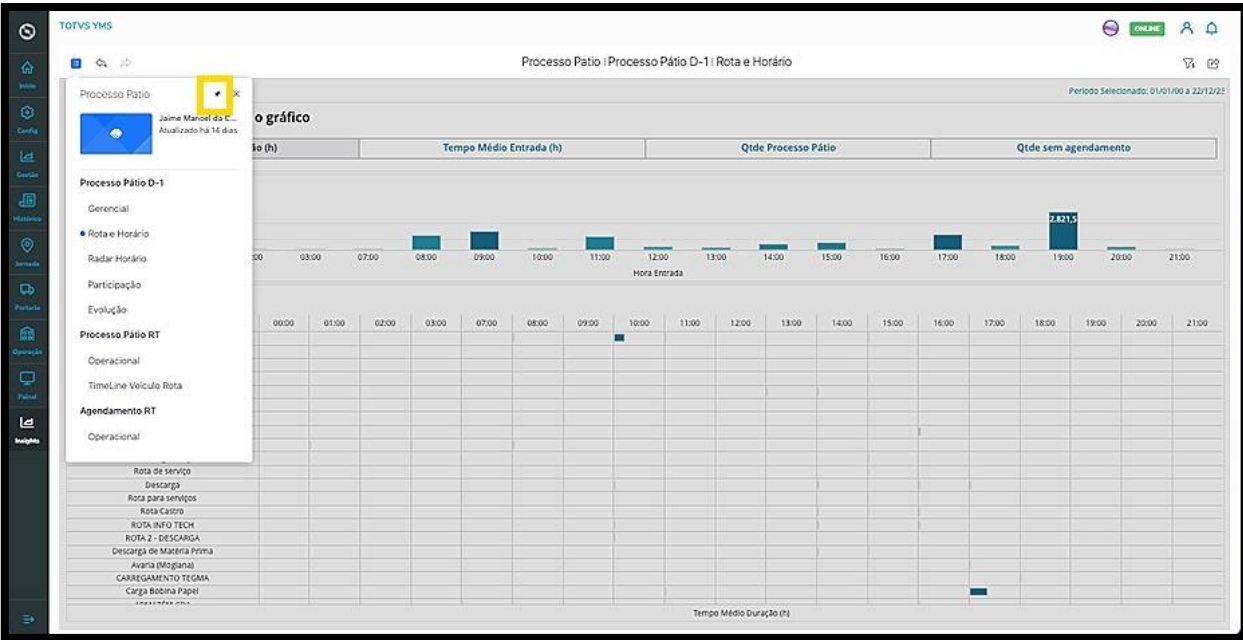

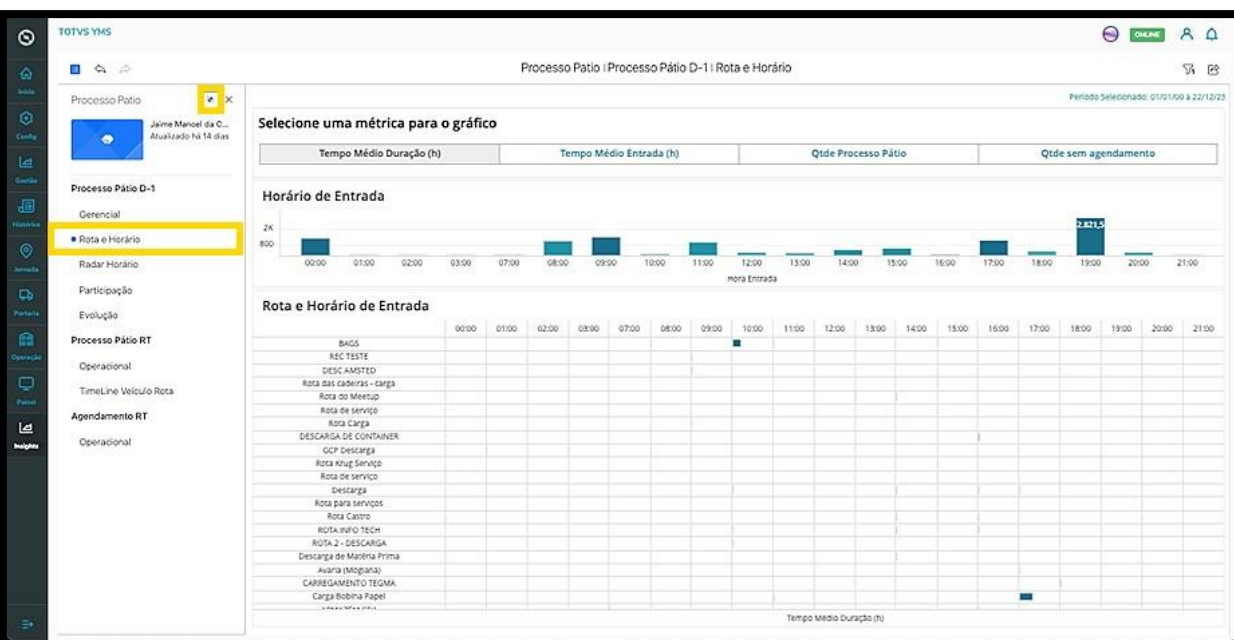